### **COMUNICADO N° 002-2022-UGELP**

## **REGISTRO EN LA PLATAFORMA DE SERVICIO PARA EL SERVIDOR PÚBLICO-AYNI**

#### **¿Cómo generar una contraseña en AYNI?**

Para generar una contraseña sigue estos pasos:

1.- Ingresa al siguiente enlace[: https://servicios-ayni.minedu.gob.pe/ayni/inicio](https://servicios-ayni.minedu.gob.pe/ayni/inicio)

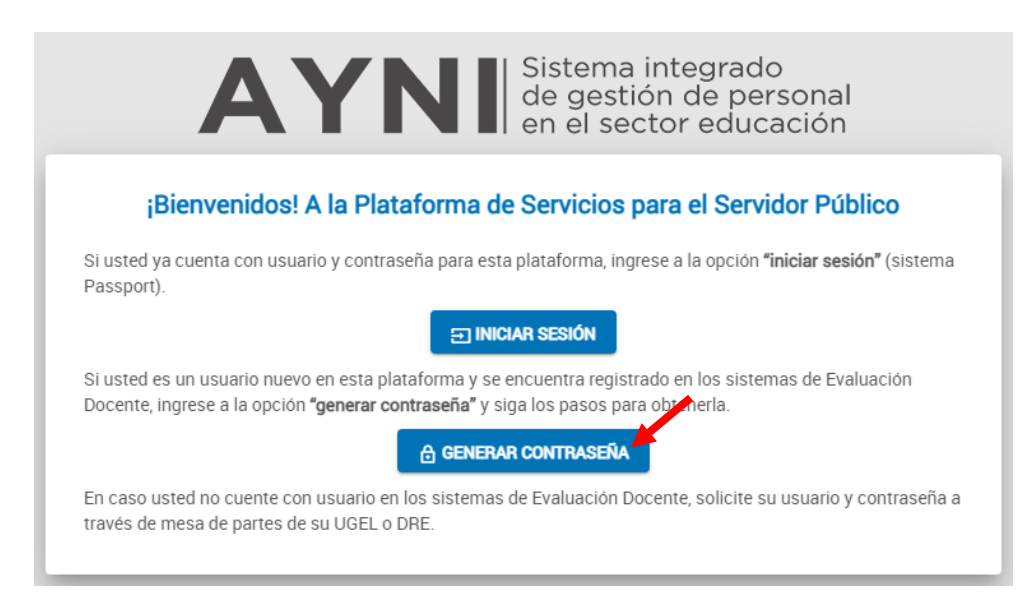

- 2.- Ingrese a generar contraseña, debe registrar los datos requeridos:
	- Correo electrónico: ingrese su correo electrónico de preferencia el correo con el que se

registró a evaluación docente.

- Copiar el código captcha que aparece en la imagen y clic en enviar correo.

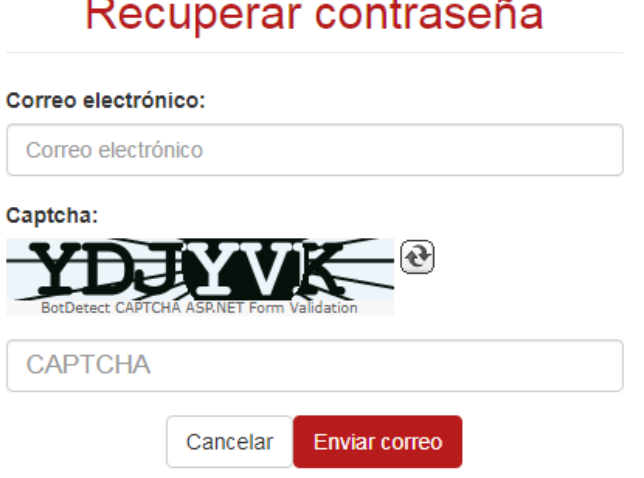

#### 3.- Revise la bandeja de entrada de su correo

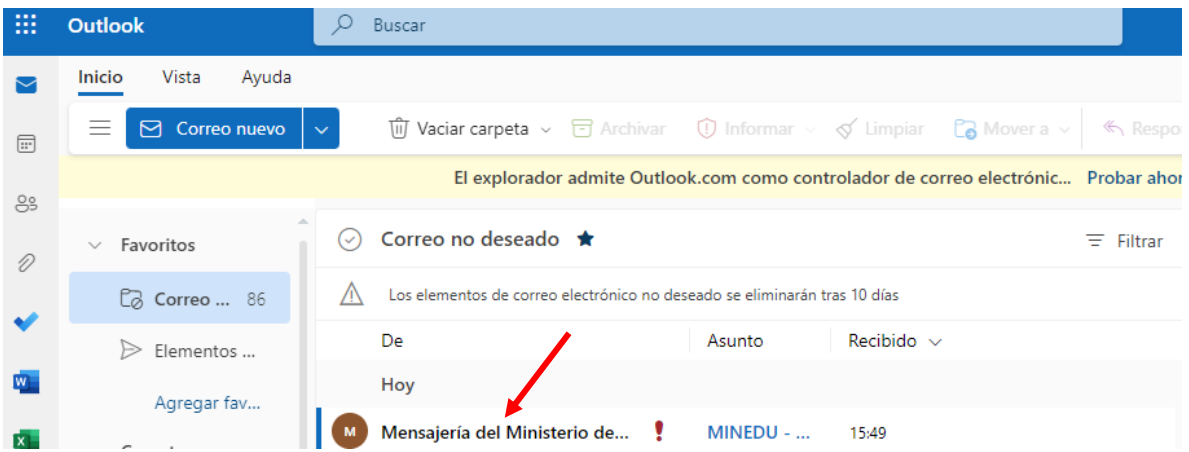

4.- Ingrese al mensaje que le llego a su correo, deberá crear su clave en un plazo no mayor de 24 horas, para ello ingrese a generar contraseña:

MINEDU - Plataforma de Servicios para el Servidor Público - Generar tu contraseña

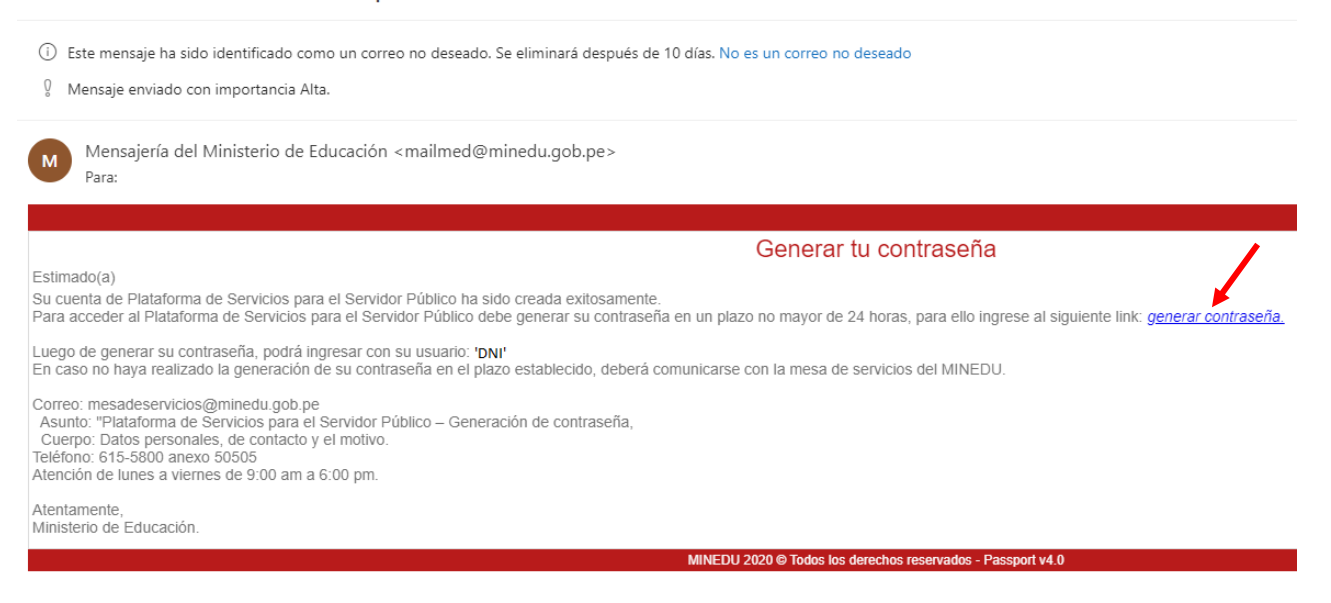

5.- A continuación, deberá generar una nueva contraseña cumpliendo los requerimientos que el

sistema lo solicita como se muestra en la figura; clic en grabar

# Verificación de usuario

Para culminar el proceso de verificación, ingresar la contraseña. Esta información servirá para autenticarte en los sistemas de información del MINEDU.

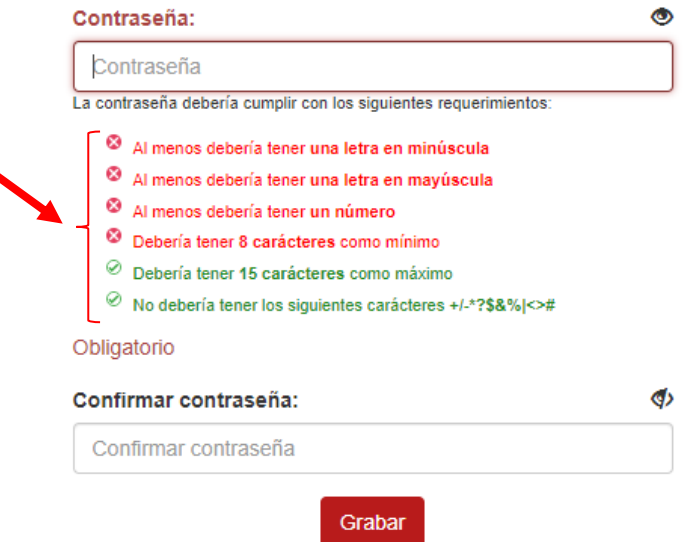

6.- El sistema le mostrara la siguiente ventana:

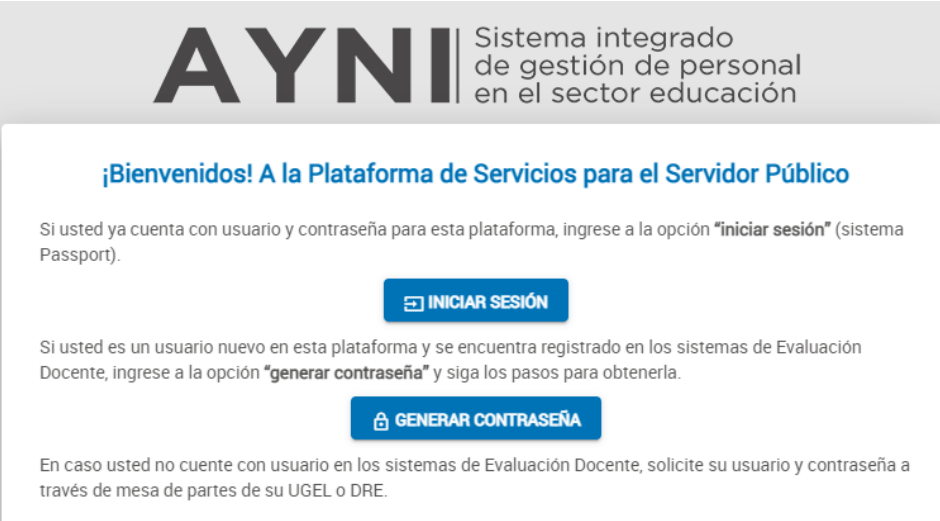

7.- Ingresar a iniciar sesión y completar los datos:

Usuario: num de dni

Contraseña: la que acaba de crear

 CAPTCHA: copiar las letras que aparecen en la parte superior, si no puede visualizar puede cambiarlas haciendo clic en las flechas

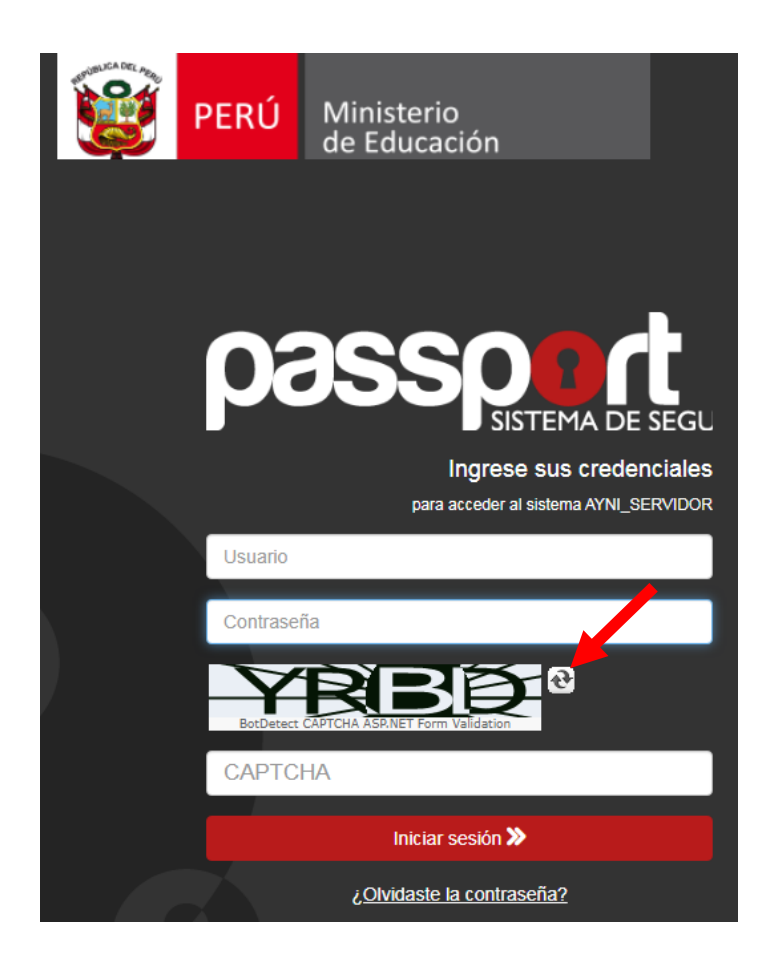

8.- En cuanto ingrese al Sistema le aparecerá el siguiente mensaje, debe hacer clic en aceptar:

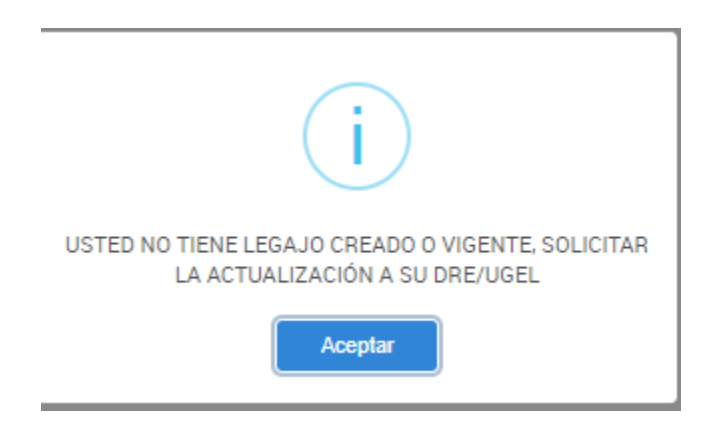

9.- El sistema le muestra el acceso a sus boletas, debe hacer clic en Mi boleta, en algunos casos que no cargue la pagina tiene que permitir las ventanas emergentes de su navegador.

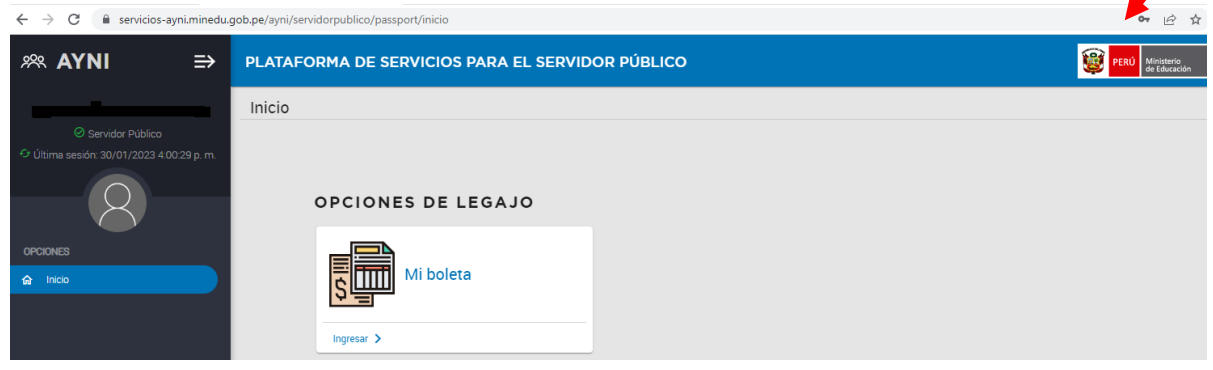

10.- Al ingresar al aplicativo AYNI opción 'Mi boleta' podrá visualizar sus datos personales, asi mismo deberá seleccionar en la opción año y mes del que desea imprimir su boleta, buscar y a continuación cargar boleta. Cabe mencionar que las boletas en el aplicativo AYNI se encuentran a partir del mes de mayo del año 2020.

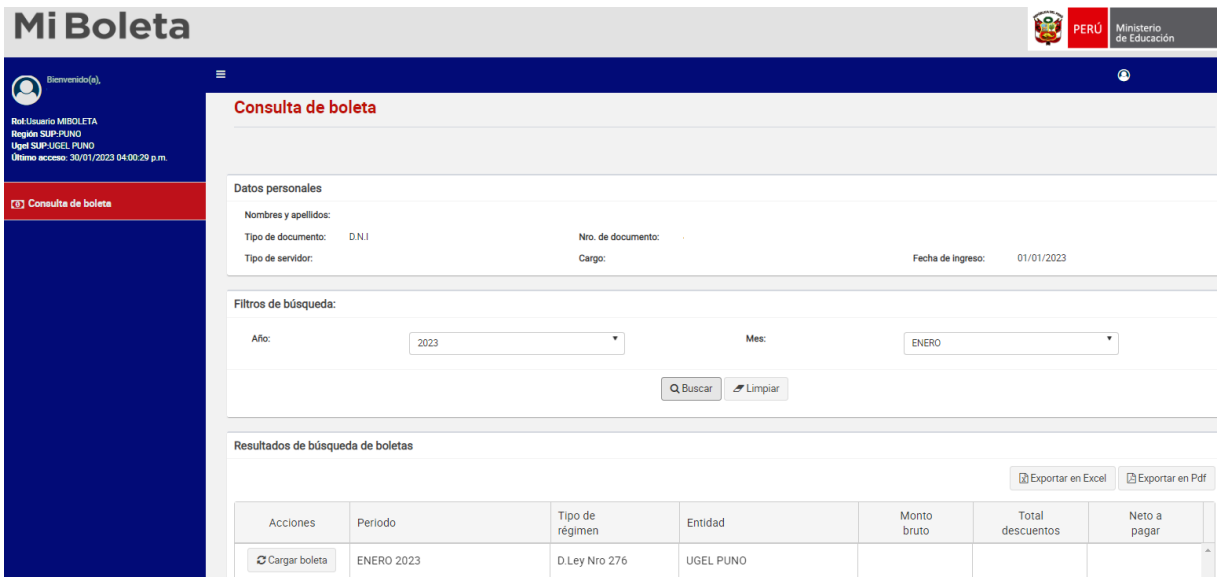

En el caso de no poder acceder para generar su boleta, registre sus datos en el siguiente link:

<https://forms.gle/eWDkxU5djwNkfMAx5>

deberá seguir los mismos pasos mencionados anteriormente.